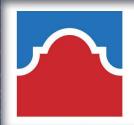

## FACULTY AND STAFF TECHNOLOGY WORKSHOPS

## MARCH 2022

| MONDAY                                                              | TUESDAY                                     | WEDNESDAY                                 | THURSDAY                                         | FRIDAY                                                                        |
|---------------------------------------------------------------------|---------------------------------------------|-------------------------------------------|--------------------------------------------------|-------------------------------------------------------------------------------|
|                                                                     | Adobe eSignature 2:00PM                     | <b>2</b> Canvas: Pick Your Topic II:00 AM | MS Teams 1:00PM                                  | 4DX Overview 10 AM-11AM 4DXos.com 11 AM-12PM                                  |
| Z. Zoom: Pick Your Topic II:00 AM ComputerLiteracy/Security 2:00 PM | 8<br>My Media: Step by Step<br>2:00 pm      | 9<br>Office 365/One Drive<br>II:00 AM     | Respondus Lockdown Browser 10:00 AM              | Apply the APPQMR Rubric 8:30 AM - 5:00 PM. SAC Website Content Author 2:00 PM |
| 14<br>SPRING BREAK                                                  | SPRING BREAK                                | 16<br>SPRING BREAK                        | SPRING BREAK                                     | SPRING BREAK                                                                  |
| Adobe eSignature 2:00PM                                             | My Media: Step by Step<br>2:00 pm           | 23<br>Canvas: Pick Your Topic<br>II:00 AM | Office 365/One Drive                             | <u>25</u>                                                                     |
| BioSig ID 11:00 AM                                                  | 29<br>Computer Literacy/Security<br>2:00 PM | Respondus Lockdown Browser II:00 AM       | Zoom: Pick Your Topic II:00 AM MS Teams - 2:00PM |                                                                               |

## How to Register in Alamo Talent

- Log into Aces
- Employee tab
- Alamo Talent
- Search for training title
- Click desired training title to view dates and times
- Click "Request"

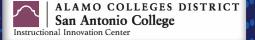